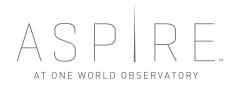

VS3 INFORMATION FOR VENDORS

Vehicle Security and Scheduling Software

# Contents

| Introduction                             | .3 |
|------------------------------------------|----|
| Activate Your Account                    | .3 |
| Setting an Initial Account Password      | .4 |
| Sign In                                  | .4 |
| Forgot Password                          | .5 |
| Edit Account Information                 | .5 |
| Add Additional Users                     |    |
| Manage Vehicle and Drivers               | .7 |
| Delivery Request Email                   | .8 |
| Users Access to Multiple Vendor Accounts | .9 |

# Introduction

The Vehicle Security and Scheduling Software (VS3) enables vehicles and drivers to gain access into the World Trade Center (WTC) Campus. Vendors who wish to join VS3 must be invited by a registered Tenant or Stakeholder at the WTC. This manual is designed to help new Vendors understand and use VS3.

All of the features and functions of VS3 can be found at:

### https://www.vscworldtradecenter.com

Important Notes about deliveries at the WTC: Only registered and approved vehicles and drivers will be permitted entry to the WTC campus.VS3 registration for your vehicles and drivers must be completed at least 24 hours in advance of any delivery.

#### **Activate Your Account**

Upon approval by a registered WTC Tenant and Stakeholder, as a new Vendor VS3 user, you will receive an email from

donotreply@vscworldtradecenter.com with a link to activate your account.

Open the email and click on the **Activate** link. Your web browser (operates best in Google Chrome, Firefox, Safari, or Internet Explorer 11) will open to the activation page,

In some cases, the invitation email may be blocked, so please check your spam folder if you do not receive the invitation email right away. The invitation email can be resent if necessary by emailing <u>support@vscworldtradecenter.com</u> and requesting that your invitation be resent.

#### Welcome to VS3

Welcome to the World Trade Center!

The World Trade Center is open for business and ready to receive deliveries for Stakeholders and Tenants.

Your company has been identified as a sponsored vendor or contractor of Building Intelligence, an in-residence tenant at Tower A.

The World Trade Center, in working with key stakeholders at the site, has developed a state-of-the-art Vehicle Security and Scheduling Software (VS3) to schedule all vehicles deliveries coming to the site. As part of the operating and security protocols of the World Trade Center site, all vehicles and their drivers must be registered in VS3 and authorized and approved by a WTC tenant and stakeholder.

Copy and paste the link into your web browser to activate your account and add your company's vehicles and drivers to VS3.

Current policies require that all vehicles and drivers must be registered and scheduled in VS3 in order for the vehicle and driver to have access to the World Trade Center campus. Vehicles from unregistered vendors/contractors or from registered vendors/contractors who do not fully complete registration and scheduling with all the requested information for their drivers and vehicles will not be allowed to access the World Trade Center campus.

Please send all of your questions to <u>VSC World Trade Center</u> <<u>support@vscworldtradecenter.com></u>.

Thank you for your cooperation and participation in this program. We look forward to doing business with you at the World Trade Center.

Please copy and past this URL into your browser to accept the invitation: http://www.vscworldtradecenter.com/invitations/IOVLBYQJM/signup

#### Setting an Initial Account Password

Once you click the **Activate** link in the email, a web browser will open with either Google Chrome, Firefox, Safari, or Internet Explorer 11 and prompt you to set a password for your account. Passwords must be at least 8 characters long, contain capital and lower-case letters, and at least one number and one symbol.

Enter your chosen password into the **Password** field, then enter it again in the **Confirm new password** field and click **Save**.

| V\$3 |                                                                                  | Plangage - | tep |
|------|----------------------------------------------------------------------------------|------------|-----|
|      | Welcome to VS3!<br>To actives your annually plane could a parameter.<br>Password |            |     |
|      | Confirm new password                                                             |            |     |
|      | Save<br>Spin in<br>Data's mathematics instruction?                               |            |     |
|      |                                                                                  |            |     |
|      |                                                                                  |            |     |

#### Sign In

In a web browser:

- Go to <u>www.vscworldtradecenter.com</u>
- Enter your account email address.
- Enter your password.
- Click Sign in.

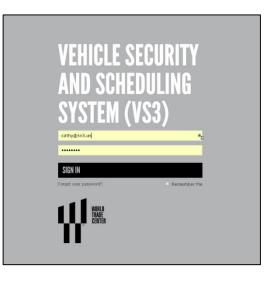

#### **Forgot Password**

From the log in page click on the link "Forgot your password". Open your email from VS3 and click on the link to reset your password. The link will bring you to a page to enter a new password twice and then click "Change Password".

| Confirm new password |
|----------------------|
|                      |
| Change password      |

## **Edit Account Information**

- Once you log in, you will be brought to your home page displaying your company's information.
  - You can edit your personal account information (*separate from company account*) by clicking on your email address located in the top right.
  - Please ensure your company information is current: EIN, DBA, address.
- This page shows the approved deliveries by building(s) and associated tenant(s) for your company.
- 3. The **Edit** button allows you to edit your company name, address, and main contact information.

| ¶VS3 ∎vendors |                     |                                                                                                    |                                                         |
|---------------|---------------------|----------------------------------------------------------------------------------------------------|---------------------------------------------------------|
| 'est company  | TEST COMPANY        |                                                                                                    |                                                         |
| Users         | TEST COMPA          | NY                                                                                                    |                                                         |
| Drivers       |                     |                                                                                                    |                                                         |
| Vehicles      |                     |                                                                                                    |                                                         |
| Settings      |                     | d Trade Center vehicle facilities, were designed to receive delivery vehicles no lar<br>seed these dimensions are subject to rejection. | rger than fifty-five feet (55') in length and 13-feet 6 |
| Account       |                     |                                                                                                    |                                                         |
|               | A Name              | TEST COMPANY                                                                                                    | Edit                                                    |
|               | * Alternative name  | Company Test                                                                                                    |                                                         |
|               | E Description       |                                                                                                    | Manage Drivers                                          |
|               | Sole Proprietorship | No                                                                                                    | Manage Vehicles                                         |
|               | 🖨 EIN               | 12345678                                                                                                    | Resend Invitation                                       |
|               | Website             |                                                                                                    |                                                         |
|               | Address             | 123 abc st<br>ny, NY 12345<br>P:                                                                                                    |                                                         |
|               | Contact             | test test<br>test@test.com<br>₽                                                                                                    |                                                         |
|               | 🗑 Status            | One Warld Trade: Approved<br>Tower A: Pending<br>W30: Approved                                                                          |                                                         |
|               | ⊗ Tenants           | Test Tenant IWTC<br>PANNI Just TEST Tenant<br>West 306 Steel Tenant<br>Test Tenanti<br>KIOS GREATVIE<br>CONDE DECURTY                   |                                                         |
|               | Drivers             | 0                                                                                                    |                                                         |
|               | July Vehicles       | 0                                                                                                    |                                                         |
|               | 👹 Users             | 1                                                                                                    |                                                         |
|               | Deliveries          | 1                                                                                                    |                                                         |

## Add Additional Users

The **Users** tab on main navigation allows you to add VS3 users to help manage the company account.

- 1. Click Users tab.
- 2. Click Add User.
- 3. Enter the new user's email, first name, and last name.
- 4. Click **Add** and the new user will receive an email with a link to activate their account.

When adding users, there are two types of user accounts:

Admin Users – (solid gold star) ability to add/remove users. Also, create admin users by clicking on the hollow gold star next to the users name to fill it in.

**Basic Users** cannot add/remove users. Basic users have a hollow gold star next to their account.

| 🕅 VS3 🛛 Vendor | s -        |               |       |                      | MLanguage - 🔺 ironman@training.com - |
|----------------|------------|---------------|-------|----------------------|--------------------------------------|
| Test company   | TEST COMP/ | WY > Users    |       |                      |                                      |
| - Users        | TEST       | COMPANY       |       |                      |                                      |
| - Drivers      |            |               |       |                      |                                      |
| Vehicles       | Users      |               |       |                      | Information                          |
| Settings       | Users      |               |       |                      |                                      |
| Account        | Admin      | Name          | Title | Email                | Users 1                              |
|                | *          | Test Training | CE0   | ironman@training.com | Description:                         |
|                |            |               |       |                      |                                      |
|                |            |               |       |                      | + Add User                           |
|                |            |               |       |                      |                                      |
|                |            |               |       |                      |                                      |
|                |            |               |       |                      |                                      |
|                |            |               |       |                      |                                      |
|                |            |               |       |                      |                                      |
|                |            |               |       |                      |                                      |
|                |            |               |       |                      |                                      |
|                |            |               |       |                      |                                      |
|                |            |               |       |                      |                                      |
|                |            |               |       |                      |                                      |
|                |            |               |       |                      |                                      |

#### Manage Vehicle and Drivers

Only the drivers and vehicles permitted on the WTC Campus from your company are those enrolled in your account. Upload the information for all your drivers and vehicles that may deliver to the WTC so when you are scheduled for a delivery you are ready to go. You will be asked to enter the following information:

#### **Driver Information:**

- 1. Driver name
- 2. License Number
- 3. Issuing State
- 4. Issued Date
- 5. Expire Date

#### Vehicle Information:

- 1. Plate Number
- 2. VIN number

Click on the **Drivers** and **Vehicles** tabs on the main navigation to manage this information.

Important notes about deliveries:

- Vehicle must be no longer than fifty-five feet (55') in length and no higher than 13-feet 6-inches (13'6') in height.
- 24 hour advanced enrollment of vehicles and drivers is required prior to a scheduled delivery times.

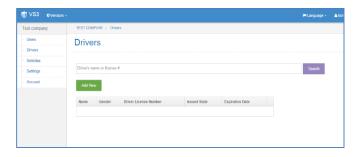

| VS3 Vendors  |                 |                                                        |             |      |            |            |       |                     |                         | PLanguage -                      |
|--------------|-----------------|--------------------------------------------------------|-------------|------|------------|------------|-------|---------------------|-------------------------|----------------------------------|
| Test company | TEST COMPAN     | VY > Vehicles                                          |             |      |            |            |       |                     |                         |                                  |
| - Users      | Vehicle         | es                                                     |             |      |            |            |       |                     |                         |                                  |
| - Drivers    |                 |                                                        |             |      |            |            |       |                     |                         |                                  |
| - Vehicles   |                 |                                                        |             |      |            |            |       |                     |                         |                                  |
| - Settings   |                 | ised that the World Train<br>ry vehicles that exceed t |             |      |            |            |       | re delivery vehicle | s no larger than fifty- | five feet (55') in length and 13 |
| - Account    | negu. Derve     | y venues that exceed t                                 | riese unite |      | subject to | rejección. |       |                     |                         |                                  |
|              | Vehicle's plate | e or VIN                                               |             |      |            |            |       |                     |                         | Search                           |
|              | Add New         |                                                        |             |      |            |            |       |                     |                         |                                  |
|              | VIN             | License Plate<br>Number                                | State       | Year | Make       | Model      | Color | Watch list          |                         |                                  |
|              |                 |                                                        |             |      |            |            |       |                     |                         |                                  |
|              |                 |                                                        |             |      |            |            |       |                     |                         |                                  |
|              |                 |                                                        |             |      |            |            |       |                     |                         |                                  |

#### **Delivery Request Email**

When you are scheduled to make a delivery, the primary contact from your company will receive two emails:

- One email will contain the Delivery Code (or Number) along with the date and time of the delivery. Note: The driver should have the Delivery Code with them when they arrive at the WTC. They should communicate the Delivery Code to WTC credentialing staff for each delivery they are making on that specific trip.
- 2. The second email will have instructions to gain access to the campus.

#### Delivery Info: DQHHJAPVM

Delivery Requested Test Company at 03:34 PM EDT on Monday, 04/06/15

Delivery Code: DQHHJAPVM Type: One Time Trip Instructions: Delivery request has been sent. Description: Coffee delivery Requested By: Cathy Hartwell at 03:34 PM EDT on Monday, 04/06/15

Vendor: TEST COMPANY Primary Contact: test test Email: test@test.com

Tenant: test tenant3

Start (ETA): 04:30 AM EDT on Tuesday, 04/07/15 End: 05:00 AM EDT on Tuesday, 04/07/15 Duration: 30.0 minutes

#### Desirtest test. You have been scheduled to deliver to test tenort3 at the World Trade Center. This wave been scheduled to deliver to test tenort3 at the World Trade Center. This tentuctures to extra a successful and timely deliver. The tentity of the driver and vehicle areas the schedule at before being allowed onto the more the vehicles to the tentus of the schedule and the scheduler. The tentity of the driver and vehicle areas the schedule address being allowed onto the more the vehicles to the the vehicles of the tentus of the schedule address being allowed onto the processiver vehicles to the tentus of the schedule address being allowed onto the more the vehicles to the tentus of the schedule address being allowed onto the tensors. The tentus of the tensors are schedule address being allowed onto the schedule address and the schedule address being allowed onto the tensors. The tensors the tensors are schedule address being allowed onto the tensors. The tensors the tensors are schedule address being allowed onto the tensors. The tensors address are schedule address being allowed onto the tensors. The tensors are schedule address and tensors are schedule address being allowed onto the tensors. The tensors are schedule address and tensors are schedule address and tensors are schedule address and tensors are schedule address and tensors. The tensors are schedule address are schedule address and tensors are schedule address and tensors are schedule address are schedule address and tensors are schedule address are schedule address are schedule

The identity of the driver and vehicle must be registered before being allowed onto the property. Your invitation to join the VS3 will be emailed to you once approved. Failure to secess to the campus until reconciled. To enter the campus:

All drivers and passengers must have a valid state ID.
Please arrive within one hour of the scheduled time.
The driver must present a complete manifest of the contents in the truck (list of all contents for all deliveries in the truck and additional equipment).

contents for all deliveries in the truck and additional equipment). Enter the campus from West Street (Highway 9A) using the southbound left-turn lane at Liberty Street Only registered drivers and vehicles that are on-schedule will be permitted.

\*\*\* Please be advised that the World Trade Center vehicle facilities, were designed to receive delivery vehicles no larger than fifty-five feet (55') in length and 13-feet 6inches (13'5') in height. Delivery vehicles that exceed these dimensions are subject to rejection.

<sup>\*\*\*</sup> Property management may have additional requirements for access to the building and/or the loading dock. Please contact the appropriate stakeholder to make sure that you have met all the requirements. Thank you for your cooperation.

For One World Trade contact: The Durst Organization ATTN: Michael 8777777777 michael@durst.org

Brithmel@durst.org For Tower 4 contact: Silverstein Properties Inc ATTN: Alex Riviera 8888888888

ATTN: Alex Riviera

Delivery Code: DOHHJAPVM Type: One Time Trip Instructions: Belivery request has been sent. Description: Coffee Gelivery Requested By: Cathy Harthewi at 03:34 PM EDT on Monday, 04/06/15

# Users Access to Multiple Vendor

# Accounts

VS3 Users can be assigned to more than one vendor account such as a sub-vendor.

To manage a vendor account click the **Vendors** drop down tab along the top navigation to manage the accounts to which you have access. Select the vendor name to edit the information.

| ¶ VS3 ∎Vendors -        |                                                                         |                                                                                                    | Pelanguago -                           | ▲ironman@training.com -    |
|-------------------------|-------------------------------------------------------------------------|----------------------------------------------------------------------------------------------------|----------------------------------------|----------------------------|
| - Users                 |                                                                         |                                                                                                    |                                        |                            |
| Vehicles                |                                                                         |                                                                                                    |                                        |                            |
| - Settings<br>- Account | Please be advised that the World<br>height. Delivery vehicles that exce | Frade Center vehicle facilities, were designed to receive delivery vehicles no larger the<br>of these dimensions are subject to rejection.                         | an fifty-five feet (55') in length and | 13-feet 6-inches (136') in |
|                         | A Name                                                                  | TEST VENDOR                                                                                                    | Edit                                   |                            |
|                         | Atternative name Description                                            |                                                                                                    | Manage Drivers                         |                            |
|                         | Sole Proprietorship                                                     | Yes                                                                                                    | Manage Vehicles<br>Resend Invitation   |                            |
|                         | 🛱 EIN                                                                   |                                                                                                    |                                        |                            |
|                         | @ Website                                                               |                                                                                                    |                                        |                            |
|                         | Address                                                                 | 123 Main Street<br>New York, NY 10009<br>P:                                                                                                    |                                        |                            |
|                         | Contact                                                                 | Bob Smith<br>barnith@google.com<br>P; 212-435-3386 -                                                                                                    |                                        |                            |
|                         | 😪 Status                                                                | Town 2. Approved<br>Liberty Street Residences: Approved<br>W00: Approved<br>Town 4. Prinding<br>Not 11ML Approved<br>Town 4: Approved<br>Cone Vited Tarke Approved |                                        |                            |